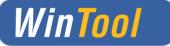

# WinTool 2019.1 (September 2019)

Version 20.1.0

## **Client installations / Update Instructions**

- Run setup.exe to install WinTool
- When starting up *WinTool* for the first time the software application will be linked to the database (WTData) in the default data directory (Public\Documents\WinTool <Version>)

#### NEW

• Local licenses can be obtained at the following link: <u>https://license.wintool.com/webdepot/</u>

# Welcome to WinTool License WebDepot

Welcome to WinTool License WebDepot. You can transfer your licenses to your CmContainer using this WebDepot. Please enter your ticket and click "Next".

Ticker-Nr

Next

The ticket no. will be sent to you by e-mail.

Just enter the ticket no. and follow the instructions on the screen. If you have any questions, please contact the support of WinTool:

T: +41 44 401 00 55 info@wintool.com

• Detailed information on licensing, configuration and also usage with SQL Server can be found within *WinTool* Help

## Installation in the Network (Update)

• When using floating or plant licenses, install or update the copy protection driver (Code-MeterRuntime) on a server that can be accessed by the clients (Folder ISSetupPrerequisites)

#### NEW

- Floating / plant licenses can be obtained like the local licenses (see above).
- After having successfully installed *WinTool* on all clients, you can re-link them to the "hot database" by using the *WinTool* DB-Manager which is in the *WinTool* installation directory. The DB-Manager will upgrade the old database structure. Thereafter the new database is no longer compatible with earlier *WinTool* versions

System Requirements

System Software: Supported MS SQL Server: Windows 7 - 10 MS SQL Server / SQL Server Express 2012 – 2017

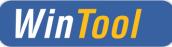

# WinTool 2019.1 - Changes

### General

- New licensing technology with WIBU CodeMeter
  Further information on this procedure can be found in the "CodeMeter Administrator Manual", which can be get through the link: <u>https://www.wibu.com/uk/support/manuals-guides.html</u>
- ✓ Improvements and corrections

## Tools

- ✓ Stock and availability of components are displayed across all cost centres
- ✓ STEP model generation and file export has been optimized
- ✓ Various schema-, validation-, dimming- and demo data optimizations

### **Process**

- ✓ Sister tools can be loaded to the current job
- ✓ Sister tools are assigned to the job
- ✓ Tool duplicates can be removed from a running job
- ✓ Revolvers / multiple magazines are integrated in the process module
- ✓ Tool duplicates can be described in addition with a text-ID

## Settings

✓ New option in the index module that status changes are only possible with comment